*MINI*PPS Community Marketplace – App4SAP User Guide

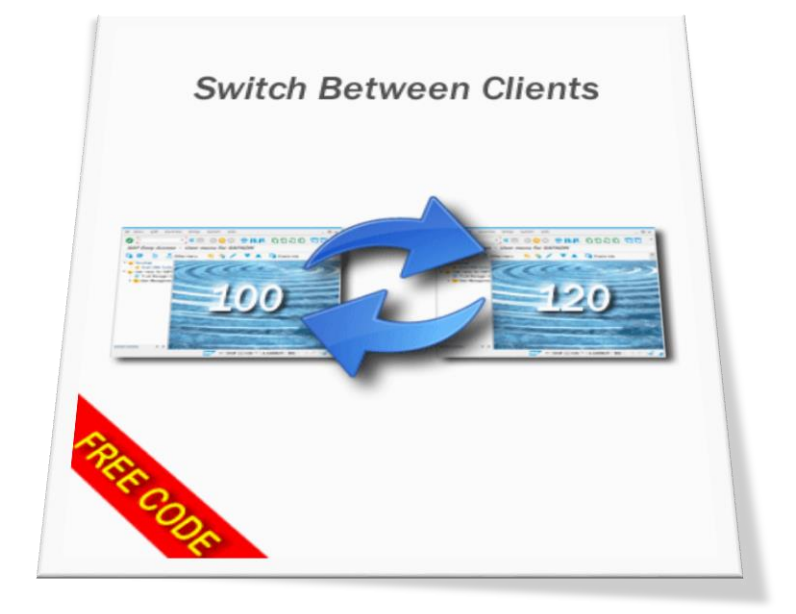

# **SWITCH** BETWEEN CLIENTS

User Guide

#### **Contents**

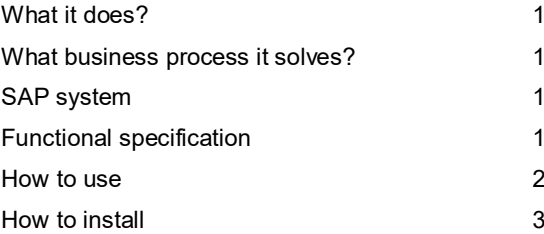

Author: Lior Tabib

# **Switch between Clients**

<span id="page-1-0"></span>Switch between clients from SAP Gui

### What it does?

This mini application allows the following:

<span id="page-1-1"></span>1. Switch between clients from SAPGUI (in the same system).

#### What business process it solves?

While developing or customizing in a development system, the developer needs to switch between the development client and the test client (data client). A tool to allow the quick switch between clients/systems is required.

# <span id="page-1-2"></span>SAP system

<span id="page-1-3"></span>1. SAP ABAP based system, any support package.

# Functional specification

- 1. All customization for this solution in cantered at the solution cockpit. See transaction ZSCL.
- 2. The solution can be activated via table ZSCLACTV. Use transaction code SE16N to add your system/client (LOGSYS) and mark X for ACTIVE.
- 3. Use table ZSCLRFCD for set your destination system. Set the user name and its destination system/client.

Do not forget to add \* user, for default destination for not specifically assigned users.

4. The logical destination configured in transaction code SM59, must be set a user "Current User"

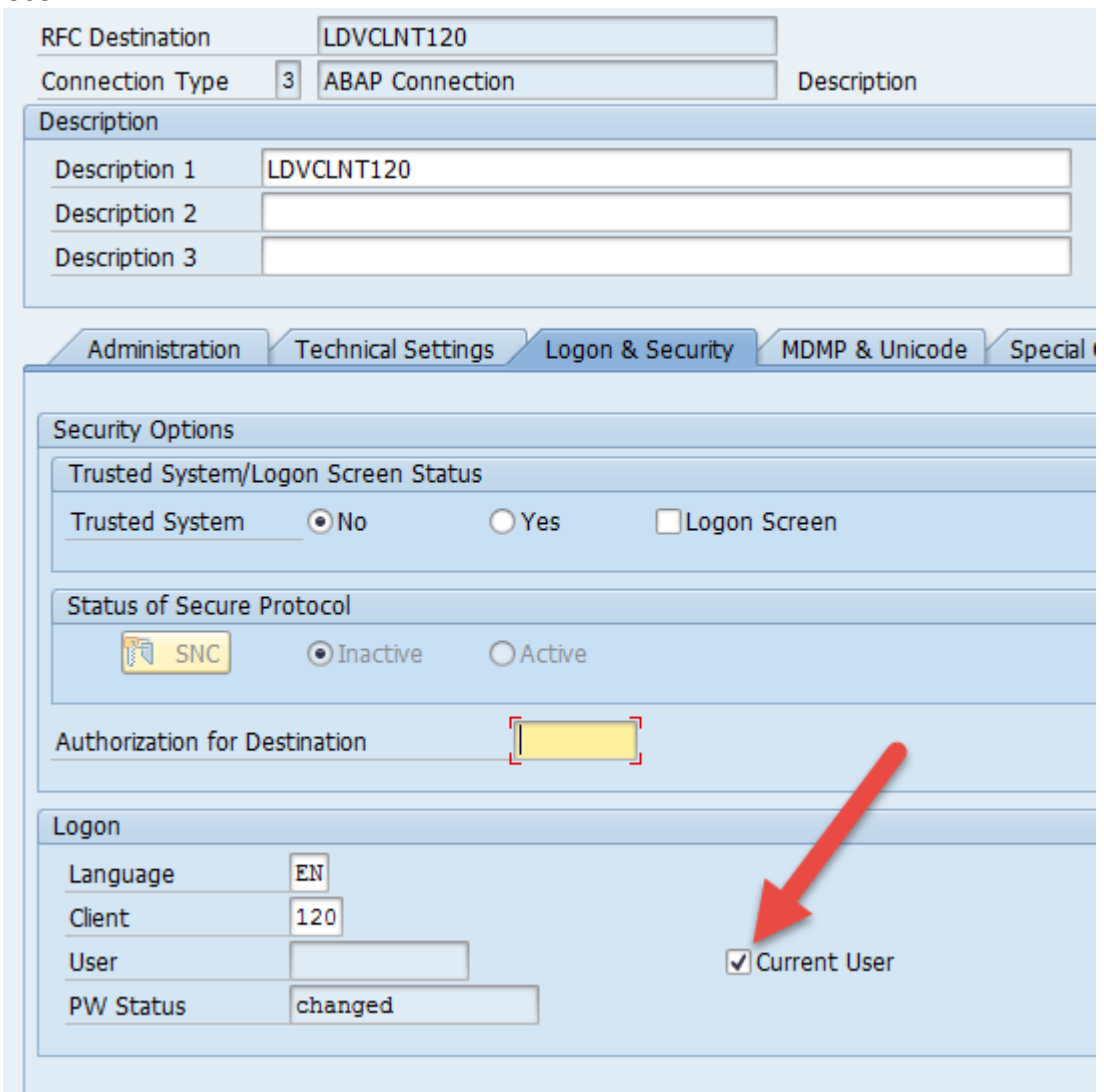

**5. Note that if your password to SAP is longer than 8 characters, the solution would not work due to the SAP limitation of long password when using RFC connection (read SAP note 1023437).**

# <span id="page-2-0"></span>How to use

1. Just click the SAP icon at the bottom of your screen and you can switch between systems.

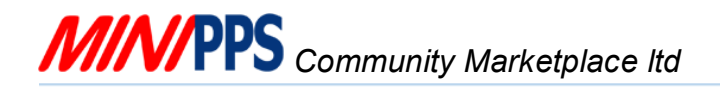

2. You can configure the solution via the cockpit at transaction ZSCL

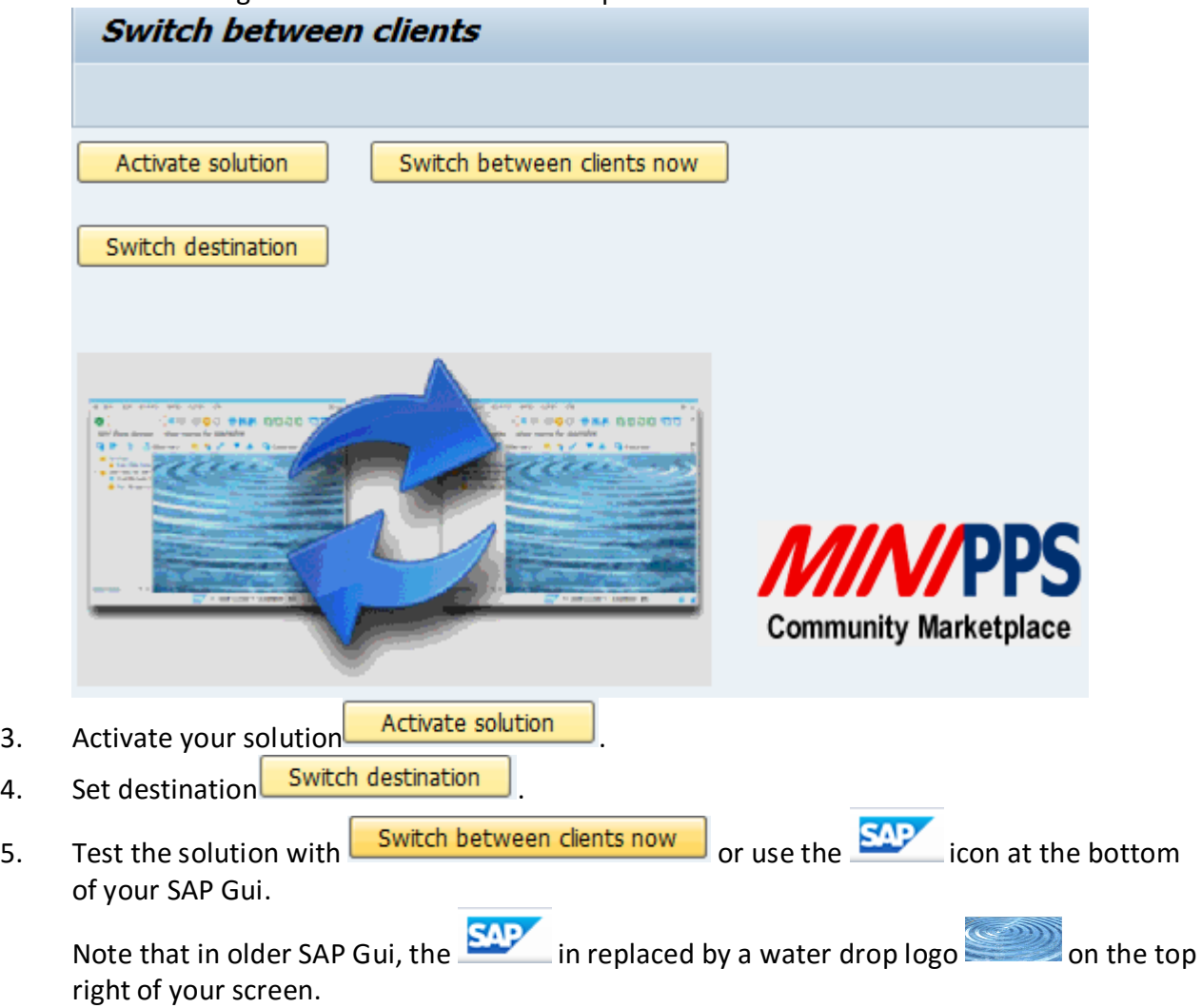

# <span id="page-3-0"></span>How to install

- 1. There is a change request transports for this mini application (*LDVK936451 ZSCL:Switch between clients and systems*).
- 2. Implement the mini application transport (*LDVK936451*) to your system with your SAP BASIS team or use *MINI*PPS free mini application **ZUPLOAD\_TRANSPORT\_REQUEST.**